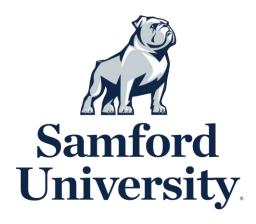

## **Student ID Photo**

Please follow the prompts below to securely upload your **Student ID Photo**.

- 1. Take a photo with any smart phone or device able to upload a digital file.
  - a. Photo file size must not exceed 1 megabyte (MB) (no professional, high resolution images)
  - b. Photo file must be in .jpg, .png or .gif format
  - c. Photo must be full color (no filters)
  - d. Photo must be bust shot (from the chest up) and forward facing
  - e. Photo must be taken on a neutral background (no scenery/background images)
  - f. Photo should be similar to a driver's license or passport photo
- 2. Go to idcard.samford.edu.
- 3. Login to GET.
  - a. Use your Samford-issued username and password to login.
- 4. On the far-right side of the screen is a Quick Links menu. Select "Upload ID Photo."
- 5. Choose file and upload.
- 6. Crop photo center the grey box over the face.
- 7. Submitted photo must be cleared through an approval process. If your photo submission is declined, you will receive an email to your Samford email account (@samford.edu) for resubmission.

**Need Troubleshooting Help?** Please contact the Help Desk at 205-726-2662.

Samford One Stop 205-726-2905 onestop@samford.edu